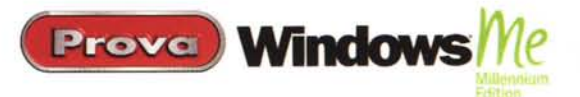

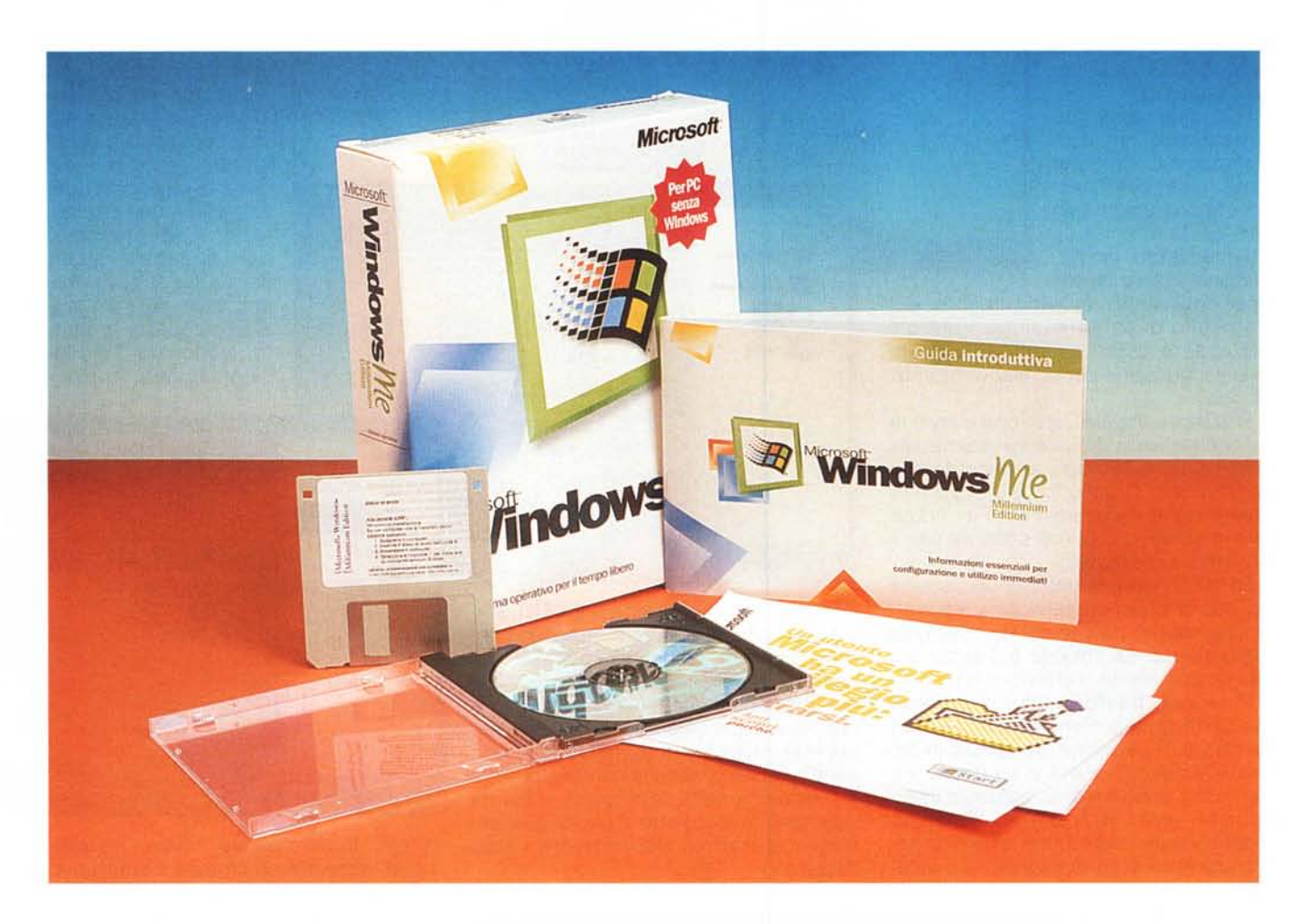

# **Windows Millennium Edition Un PC sempre più comodo**

Dopo quasi vent'anni di sistemi operativi Microsoft, che si susseguono a distanza di due o tre anni, siamo abituati a distinguere tra grandi svolte e piccole correzioni di rotta.

La Millennium Edition, com'è stata denominata, senza troppa fantasia, la nuova release, appartiene a questa seconda categoria. Le innovazioni che introduce sono la conseguenza da un lato delle attuali tendenze del mercato dei PC domestici, che cambia nelle esigenze degli utenti e nella multiforme evoluzione delle tecnologie, e dall'altro della politica Microsoft che vuole l'unificazione delle sue due linee di sviluppo di sistemi operativi: quella consumer e quella professionale, ora rappresentata da Windows 2000.

Come già avvenuto con l'erede di NT, anche in questo caso il motto degli sviluppatori è stato "semplificare e integrare". Si ritroveranno, così, tra le funzioni del nuovo sistema operativo molte caratteristiche che prima si ottenevano solo con programmi di utilità aggiuntivi.

Un esempio per tutti è costituito dall'integrazione di algoritmi di compressione e decompressione dei singoli file, realizzato attraverso la creazione di cartelle compresse semplicissime da gestire e perfettamente coerenti con l'interfaccia.

Per il resto il nuovo sistema si disco-

sta poco dalle ultime edizioni di Windows 98, rispetto al quale, però, si manifesta con un'apparenza più ordinata, eliminando quell'impressione di minestrone composto da molte parti più o meno slegate tra loro.

Si accentuano, com'è ovvio, le affinità con Windows 2000, soprattutto nell'aspetto del desktop, ed il sistema si arricchisce di strumenti per la connettività avanzata di periferiche di acquisizione digitale, PDA e computer palmari, oltre ad un'ulteriore semplificazione dei meccanismi di gestione delle reti domestiche.

Nulla di sconvolgente, quindi, a parte un paio di grosse novità che non salta-

**Windows** Prove Ed,tion

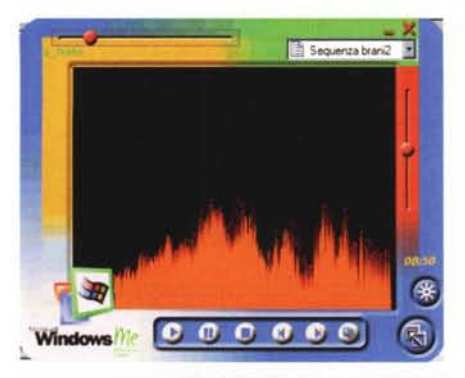

*Con MediaPlayer* 7.0 *tutti i file multimediali possono essere letti e archiviati da un unico strumento.*

no subito all'occhio. La prima è che il sistema è diventato meno attaccabile da software poco aggiornato, grazie a meccanismi che impediscono la sostituzione dei file di sistema con versioni più vecchie o prive di certificazione Microsoft. La seconda è che dopo anni di onorato servizio se n'è andato del tutto il vecchio MS-DOS, che sparisce dalle fasi di boot e rimane solo come prompt in modalità virtuale.

Se ne va, così, un pezzo di storia dell'informatica, ma non conviene rattristarsi: nella maggior parte dei sistemi la sua dipartita non avrà altra conseguenza che qualche secondo in meno di attesa ad ogni startup.

## Un'interfaccia alla moda

La diffusione dei sistemi operativi Microsoft è tale che il loro aspetto, i suoni e i colori che ritroviamo ogni giorno davanti al computer diventano, in qualche modo, parte del costume, del gusto della nostra epoca. Viceversa, l'uscita di una nuova release è sicuramente influenzata, almeno negli aspetti più appariscenti, dalle tendenze e dalle aspettative del momento.

Così il nuovo Windows si presenta con una veste, a nostro avviso, più sobria ed elegante delle versioni che lo hanno preceduto (ricordate l'uscita di Windows 95 con il pacchetto Plus!, tutto pieno di animazioni ed effetti speciali?). Le icone sono quelle stilizzate di Windows 2000, mentre il menù "Start" cambia solo per l'adozione degli smart menù (adattano le voci visualizzate alle abitudini dell'utente) come nell'ultima versione del pacchetto Office.

Esplora risorse non è più un programma specifico, bensì soltanto un

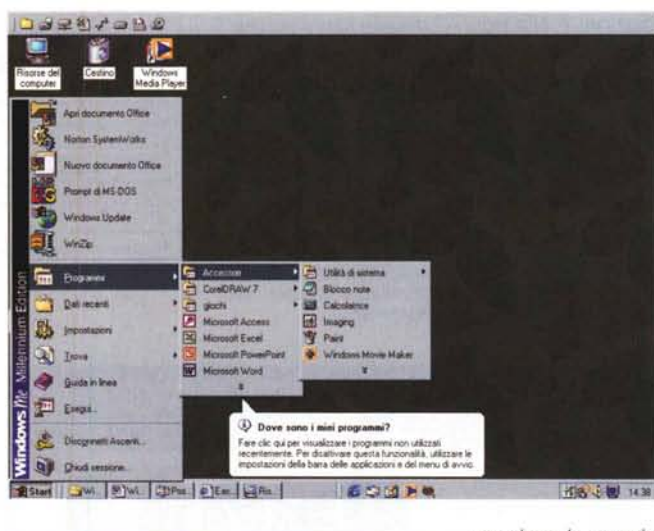

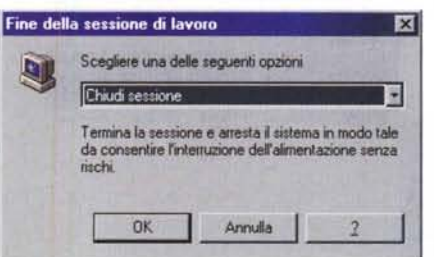

*La dialog box di chiusura è coerente con quella di Windows 2000, come molti altri elementi dell'interfaccia.*

modo di visualizzare i contenuti di una cartella, mostrando sulla sinistra l'albero delle risorse. Vi si potrà accedere cliccando su un apposito pulsante nella barra degli strumenti di una qualsiasi cartella aperta. In linea con Windows 2000 anche il nuovo comando "trova", accessibile dalla toolbar delle cartelle.

Cliccandoci sopra si apre un'interfac-

X Nome<br>
FLAB TIF<br>
FlestFinolupore TIF<br>
FlestFinolupore TIF

ي TestConsumol TIF<br>ت installati<br>ت TestFisoluzione.TIF<br>ت TestFisoluzione.TI Basies TIF<br>**DE** LAB TIF

:l"T~II.T1F ::J ~"' ••• ,. :M' anlepnna l~ :lrcolon.~ lm'P5070044 TIF ~P5070043.TIF ~"'""',. ~.....02.. ~w15~ [jj'x16.~ ~x17~ ~ xlSti

Lerca atti<br>Film o.c.om<br>Comps*i*en<br>Confatti<br>Infernet<br>Spitti 173

Cerca alti elementi File o catalle Congo<br>Contam

 $\overline{[k]}$  Cerca file o cartelle

Indiuzo Q) Risultati ricerca

A Rinultati ricerca

Ele Modifica Visualizza Eveletii Strumenti 2 + + - 1 3 3 3 N Y 2 E

Unità disco rigido locali (C: D )

Ceca ora District Dozioni di sicerca 15

flCJ!!le. l''' Testoçonterulo: Cerca in

Cerca **Q** Nuovo | @ *I meno esperti trarranno grande vantaggio dagli innumerevoli fumetti e riquadri di spiegazione che compaiono qua e là, disseminati per l'interfaccia. Naturalmente* si *tratta di una funzione facilmente disattivabile.*

cia semplificata con cui cercare file, contatti, computer o attivare la pagina HTML che permette l'uso dei principali motori di ricerca sul Web

per dare la caccia alle risorse desiderate. Tra le piccole comodità del nuovo meccanismo di ricerca segnaliamo la possibilità, a lungo desiderata, di aprire con un clic del mouse la cartella di origine di un elemento trovato, rendendo più semplici operazioni di copia o spostamento.

Altre quasi-novità si incontrano cercando la cartella "immagini" dentro "documenti", che ora mostra i file grafici (sono supportati quasi tutti i formati più diffusi) come thumbnails che ne rappresentano il contenuto. Da qui è possibile vederli singolarmente come anteprima, eventualmente applicando zoom e rotazioni, o avviare una presentazione a tutto schermo che scorre le immagini presenti nella cartella, rendendo, di fatto, superfluo procurarsi un software di visualizzazione e archiviazlone.

Altra importantissima novità è legata all'interfaccia di gestione delle associa-

**EIDIX** 

 $\exists e$ 

Nela cartel

C \Document/\aid

C \WINDOWS\Decktop\Jmmagini Test S C.\WINDOWS\Desktop\Immagini Test S. C.\\WINDO'W'S\Desklop\Immagini Test S<br>C:\\WINDOW'S\Desklop\Immagini Test S

C:\Documenti\.aldo\teststampanti\.vecch<br>C:\Documenti\.aldo\teststampanti\test pc C\Documenti\aldo\teststampanti\test pc C \Document\aldo\teststampant\test pc C \Documenti\aldo\teststampanti\test pc<br>C \Documenti\aldo\pcim\_prova\_hp95{l C \Documenti\aldo\pcin\_prova\_hp950 C.\Documenti\aldo\pcim\_prova\_hp950 C:\Document\aldo\vecchi\Pdm8\_Iotoc-<br>C:\Document\aldo\wecchi\Pdm8\_Iotoc-C.\Document\aldo\vecchi\PclmB\_lotoc C:\Documenti\aldo\vecchi\Pclm8\_lotoc Document/\aldo\vecch/\Pcim8\_Iotoc C \Documenti\aldo\vecchi\Pdm8\_totocame<br>C \Documenti\aldo\vecchi\Pdm8\_totoc-C.\Documenti\aldo\vecchi\Pdm8 lotoc. zioni tra tipi di file e relativi eseguibili: dai tempi di Windows 95 per poter maneggiare questa caratteristica era spesso necessario operare direttamente sul registro di configurazione, a causa di una procedura di gestione tutt'altro che semplice e senza errori. Ora, finalmente,

*Cercare file, contatti* o *informazioni, in locale* o *in Internet, non è mai stato così facile.*

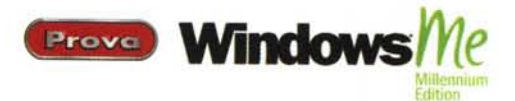

cambiare queste associazioni è alla portata di tutti: basta scegliere "opzioni" dal menù "strumenti" di ogni cartella per visualizzare i tipi di file registrati (in ordine alfabetico!) e operare le modifiche desiderate. Si potranno cambiare le associazioni anche visualizzando le proprietà di un documento e facendo clic su un apposito pulsante.

Complessivamente Windows Millennium Edition è molto più facile da configurare dei suoi predecessori basati sul kernel di Windows

95. Nei suoi meandri sono stati aggiunti decine di nuovi wizard per accedere in modo semplice anche alle più complesse caratteristiche del SO.

Inoltre, molti tool e utilità di sistema sono stati rivisti e aggiornati, come ScanDisk e Defrag che ora supportano dischi di dimensioni superiori.

#### Un aiuto davvero efficace

Il nuovo help è più chiaro completo e semplice: racchiude in una sola finestra, impostata come una pagina Web, ricerca, sommario, riferimenti e contenuti. In verità quanto appare in locale non è che una porzione di una struttura più ampia, denominata Help Center, che trova in Internet una naturale estensione, senza soluzione di continuità. Qui si potranno trovare aggiunte dell'ultimo minuto, informazioni curate da terze parti sul funzionamento delle periferiche e, se necessario, inviare richieste specifiche al supporto tecnico.

Un unico luogo, dunque tra casa e Internet dove trovare tutto il necessario per ottenere il massimo dal nuovo SO.

Infine, non mancano le procedure guidate, che conducono alla risoluzione di un problema attraverso sequenze di domande poste all'utente.

## Cosa fare senza il DOS

Come abbiamo già accennato il vecchio DOS è andato in pensione: Windows ME si avvia direttamente in moIl nuovo help è più chiaro, leggibile e completo. Molte voci conducono all'Help Center sul Web, dove reperire le informazioni più aggiornate.

La cartella "immagini" è il luogo in cui il sistema consiglia di posizionare i nostri file grafici. Gli oggetti in essa contenuti appariranno come thumbnails di facile riconoscimento

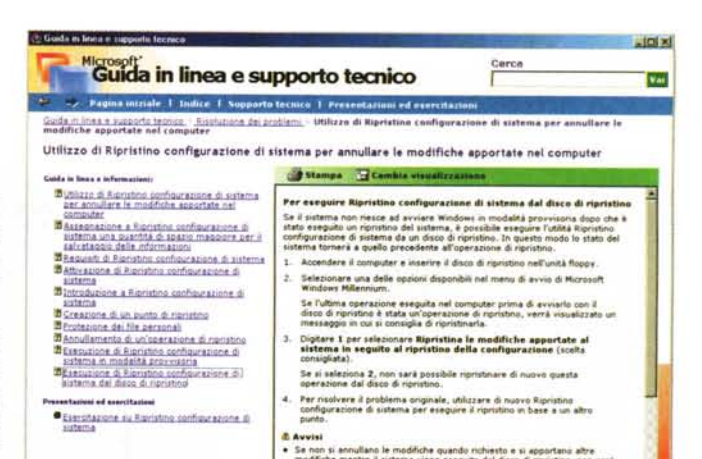

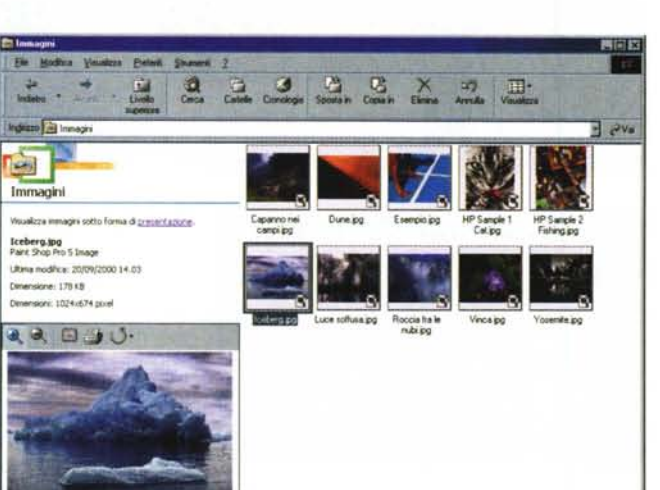

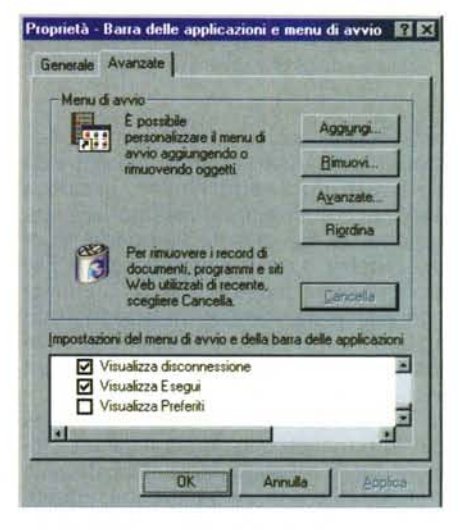

dalità grafica, e tutto ciò che si può fare è scegliere di partire in modalità provvisoria o con conferma passo passo tenendo premuto CTRL durante il riavvio.

**Co. Fiscase del o** 

Che fine hanno fatto, dunque, le variabili d'ambiente e le tabelle codici necessarie all'esecuzione dei vecchi programmi?

La questione, beninteso, è solo per nostalgici e collezionisti: nessuno oggi avrebbe motivi razionali per mettere in piedi una macchina con ME per farci girare antichi applicativi in modo carattere.

In Windows ME ogni cosa può essere personalizzata con semplicità.

Comunque, non tutto è perduto, visto che l'utility "msconfig" è stata aggiornata per gestire, oltre ai pur vecchi Win.ini e System.ini anche le variabili d'ambiente.

Più interessante è la possibilità, con la medesima utility, di escludere dall'avvio uno o più driver VxD statici, aiutando a isolare eventuali problemi particolarmente spinosi.

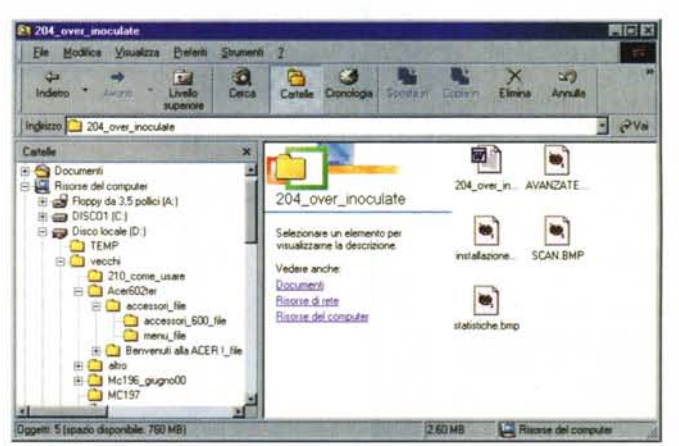

Anche il pif editor non c'è più, ma le impostazioni di esecuzione per i programmi DOS possono essere inserite direttamente nella finestra di dialogo "proprietà" di ciascun esequibile.

Rimane possibi-

All'interno di una qualsiasi cartella può apparire la ramificazione delle risorse, consentendo ricerche e spostamenti più rapidi.

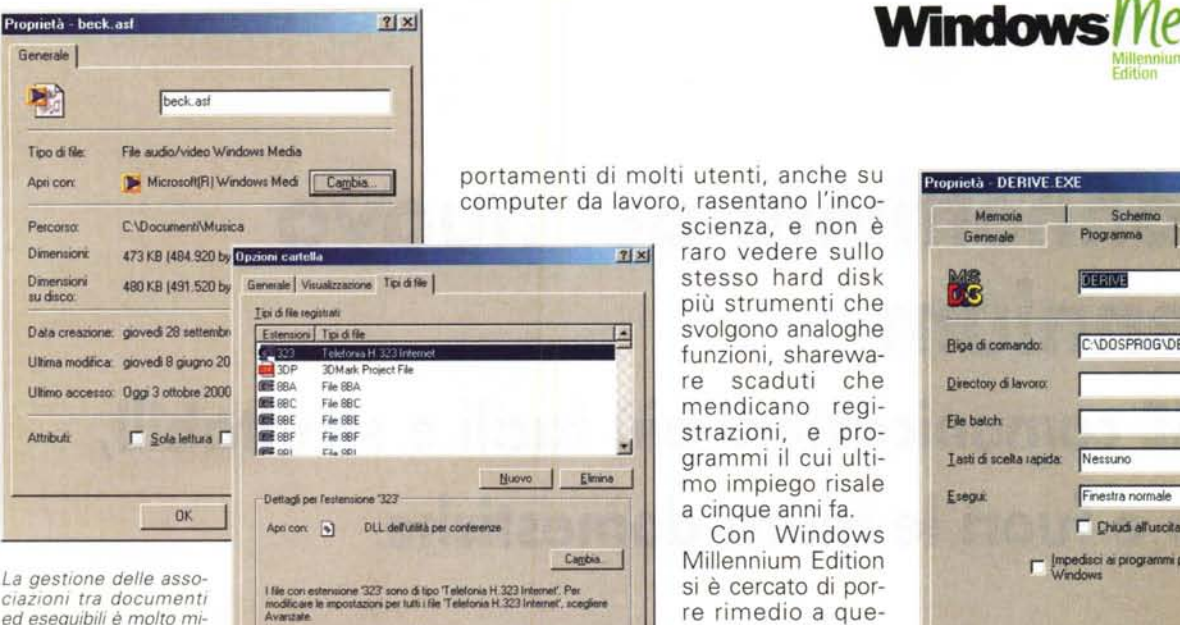

*ciazioni tra documenti ed eseguibili è molto migliorata. Ora è possibile cambiare direttamente dalla finestra proprietà di un documento qualsiasi.*

le, nei casi più disperati, effettuare il boot da un dischetto MS-DOS, sempre che il vostro PC disponga ancora del relativo lettore di floppy.

E se, malgrado questo, l'assenza del vecchio sistema rimane per voi un ostacolo insormontabile vuoi dire che vi trovate nel decennio sbagliato.

#### **Sicurezza e stabilità**

Se non avete mai rinunciato ad installare un programma per timore di far danno alla stabilità del vostro sistema, probabilmente le prestazioni del vostro computer sono ormai irrimediabilmente compromesse. In effetti, da sempre i peggiori nemici di Windows sono i programmi che non rispettano le regole. D'altronde il mestiere del programmatore sarebbe davvero difficile se anche per realizzare, che so, un solitario con le carte in Visual Basic fosse necessa-

-1 Utilità di configurazione di sistema

rio studiarsi alla perfezione tutte le cose che il vostro software non deve fare per non danneggiare il più delicato sistema operativo del mondo. Detto questo è pure vero che i com-

*La gestione dell'avvio, in mancanza del config.sys* e *dell'autoexec.bat è ora affidata esclusivamente all'utility msconfig, in cui* si *potranno impostare* le *variabili d'ambiente* e *perfino disattivere* i *VxO statici.*

portamenti di molti utenti, anche su computer da lavoro, rasentano l'inco-

> raro vedere sullo stesso hard disk più strumenti che svolgono analoghe funzioni, sharewaa cinque anni fa.

blemi lavorando su **OK** Amus Puncti Dal pun-<br> **COLLECTE** più fronti. Dal pun-<br> **COLLECTE** di vista vista dell'utente è stata integrata nel sistema un'efficace utility **PIOplletd DERIVE EXE .'**  $2|x|$ Memoria Schemo Alter Ting di carattere Generale Programs<br>**In 1988**<br>**In 1988** Biga di comando: IC:\DOSPROG\DER\DERIVE.EXE Directory di lavoro fio belch: Tasti di scelta rapida: **Nessuno f**: If Issued in the Finestra normale **1999 F** Chiudi all'uscita r 1~ **ai <sup>P</sup>'OlJemni per** MS'()OS <sup>d</sup> **Iiov •••** Window Cambia icona... Arruña OK

Edition

Prove

*Sparito il pif editor, la configurazione dei programmi 005 avviene ora dalla finestra di dialogo "proprietà".*

critico di questo procedimento è l'assegnazione dello spazio per i file da ripristinare. La dimensione minima su disco da assegnare alla funzione è 200 MB, ma le richieste possono crescere a dismisura con l'aumentare dei punti di ripristino.

Inoltre, per prevenire le disattenzioni degli utenti sono stati resi invisibili e inaccessibili (a meno di non farli apparire volontariamente) tutti i luoghi e gli elementi in cui è meglio non mettere le mani, rendendo il sistema a prova di neofita.

Dal lato del sistema, invece, è diventato impossibile per le applicazioni sostituire quell'ottantina di file critici che costituiscono il nucleo fondamentale di Windows. Gli aggiornamenti potranno venire solo con elementi certificati e recanti una data più recente di quelli in uso. Questo meccanismo è identificato con la sigla SFP (System File Protection) e dovrebbe arginare i pericoli più gravi.

E' partito, inoltre, un programma di certificazione dei driver, frutto del lavoro svolto dal Windows Development Team e da molti produttori di hardware. L'uso esclusivo di driver certificati porterà, secondo i tecnici Microsoft, ad un notevole aumento della stabilità del sistema. C'è solo da sperare che il programma di certificazione non avvantaggi nessuno a scapito di altri e consenta un rapido adeguamento di tutti i produttori di hardware alle specifiche richieste.

# scienza, e non è

E

Cambia

Ayanzate

di ripristino delle configurazioni precedenti, simile a quanto già realizzato da terze parti, come Acer con la sua Time

Sarà quindi possibile creare specifici punti di ripristino, magari prima di un'installazione a rischio, e recuperare il sistema in caso di problemi, oppure affidarsi alla pianificazione di punti a intervalli regolari. Altri punti potranno essere inseriti dai programmi di installazione di nuovi pacchetti software o dal sistema

La procedura è semplicissima: basta selezionare su un calendario una delle date in cui è stato aggiunto un punto e avviare l'operazione, che potrà anche essere annullata. Gli unici elementi non coinvolti nel processo di recupero sono quelli inseriti nella cartella documenti e quelli chiaramente individuabili come prodotti dall'utente (come ad esempio i file con estensione doc e xls). Il punto

 $L[0]$   $\times$ 

Machine.

operativo stesso.

re scaduti che mendicano registrazioni, e pro-W grammi il cui ultimo impiego risale Con Windows Millennium Edition si è cercato di porre rimedio a questo genere di pro-

#### MCmicrocomputer n. 211 - novembre 2000 101 and the state of the state of the state of the state of the state of the state of the state of the state of the state of the state of the state of the state of the state of the st

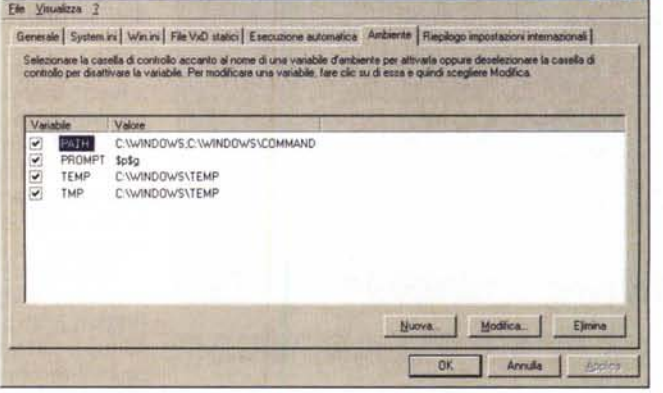